## $\mathbf{d}$  and  $\mathbf{d}$ **CISCO**

#### **STRUČNÝ ÚVOD PRE VEDÚCICH PRACOVNÍKOV**

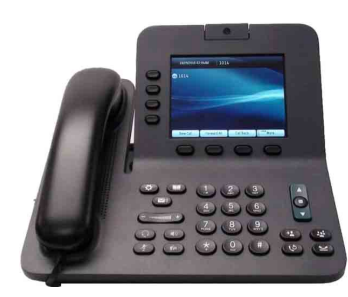

## **Cisco Unified IP Phone 8941 a 8945**

- **1** [Volanie](#page-0-0)
- **2** [Zavesenie](#page-0-1)
- **3** [Prijatie hovoru](#page-0-2)
- **4** [Stíšenie hovoru](#page-0-3)
- **5** [Odklonenie hovoru](#page-0-4)
- **6** [Presmerovanie všetkých hovorov](#page-0-5)
- **7** [Podržanie hovoru](#page-0-6)
- **8** [Funkcia Neruši](#page-1-0)ť
- **9** [Konferen](#page-1-1)čný hovor
- **10** [Prepojenie](#page-1-2)
- **11** [História hovorov](#page-1-3)
- **12** [Adresáre](#page-1-4)
- **13** Zdieľ[ané linky](#page-1-5)
- **14** [Hlasová pošta](#page-1-6)
- **15** [Tipy](#page-1-7)

**Poznámka Najlepšie výsledky dosiahnete pri tlači na papier veľkosti 8,5 x 14" (Legal).**

# <span id="page-0-0"></span>**1 Volanie**

Ak chcete volať, zdvihnite slúchadlo a zadajte číslo. Alebo:

- Stlačte nerozsvietené tlačidlo linky  $\Box$
- **•** Stlačte kontextové tlačidlo **Volať**.
- **•** Stlačte tlačidlo náhlavnej súpravy (nerozsvietené) alebo tlačidlo hlasného telefónu

#### **Volanie čísla z histórie hovorov**

- **1.** Stlačte šípku nadol na navigačnom ovládači.
- **2.** Prejdite na číslo a stlačte tlačidlo **Vybrať** na navigačnom ovládači alebo kontextové tlačidlo **Hovor**.

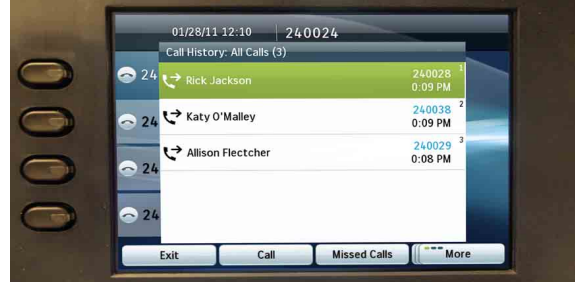

## **Opätovné vytáčanie posledného čísla**

Stlačte kontextové tlačidlo **Opak**.

### **Rýchla voľba**

Zadajte kód rýchlej voľby, keď je slúchadlo zavesené (nepočuť oznamovací tón), a potom stlačte kontextové tlačidlo **Rýchla voľba**.

S nastavením rýchlych volieb pomocou webových stránok Možnosti používateľa vám pomôže správca systému.

# <span id="page-0-1"></span>**2 Zavesenie**

Hovor ukončíte položením slúchadla. Alebo:

- **•** Stlačte kontextové tlačidlo **Koniec**.
- **•** Stlačte tlačidlo náhlavnej súpravy (rozsvietené) alebo tlačidlo hlasného telefónu

# <span id="page-0-2"></span>**3 Prijatie hovoru**

Ak chcete prijať vyzváňajúci hovor  $\left(\frac{1}{2}\right)$ , zdvihnite slúchadlo. Alebo:

- Stlačte blikajúce žlté tlačidlo linky
- **•** Stlačte tlačidlo náhlavnej súpravy (nerozsvietené) alebo tlačidlo hlasného telefónu (1)
- Stlačte tlačidlo **Vybrať** na **opus**<br>navigačnom ovládačii. navigačnom ovládačii.  $\sqrt{ }$

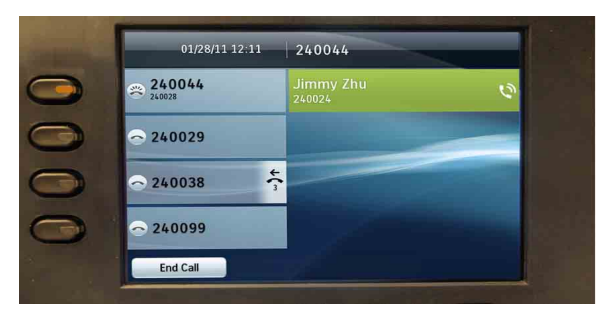

### **Čakajúci hovor**

Ak máte druhý hovor počas aktívneho hovoru, zobrazí sa druhá linka.

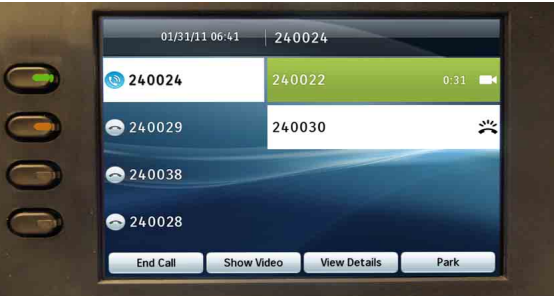

Ak chcete spojiť druhý hovor a automaticky podržať prvý hovor, stlačte blikajúce žlté tlačidlo linky .

#### **Viacero liniek**

Ak používate viacero liniek, stlačením tlačidla **Všetky hovory** zobrazíte všetky hovory na všetkých linkách (najstarší ako prvý). V opačnom prípade zobrazí telefón iba hovory na vybranej linke.

Vybraná linka je indikovaná modrou ikonou na názve linky (ľavá strana obrazovky) a klapkou linky v záhlaví (horná časť obrazovky).

Zobrazenie Všetky hovory používa primárnu klapku.

# <span id="page-0-3"></span>**4 Stíšenie hovoru**

- **•** Ak chcete zapnúť alebo vypnúť mikrofón hovoru, stlačte tlačidlo **Stíšiť** . Keď je mikrofón vypnutý, tlačidlo funkcie Stíšiť svieti červeným svetlom.
- **•** Ak chcete zapnúť alebo vypnúť obraz videohovoru, stlačte tlačidlo **Stlmiť video** . Keď je obraz videhovoru vypnutý, tlačidlo funkcie Stlmiť video svieti červeným svetlom.

## <span id="page-0-4"></span>**5 Odklonenie hovoru**

Ak chcete presmerovať vyzváňajúci alebo aktívny hovor do hlasovej pošty (alebo na iné telefónne číslo nastavené správcom systému), stlačte kontextové tlačidlo Predať. Pred použitím funkcie Predať musíte obnoviť podržaný hovor.

Presmerovanie má vplyv iba na zvýraznený hovor. Ak je to nutné, pred stlačením tlačidla **Predať** prejdite na požadovaný hovor.

## <span id="page-0-5"></span>**6 Presmerovanie všetkých hovorov**

- **1.** Stlačte kontextové tlačidlo **Presmer. vš**.
- **2.** Zadajte telefónne číslo, vyberte číslo z histórie hovorov alebo stlačte tlačidlo **Správy** (na presmerovanie do hlasovej pošty).
- **3.** Nájdite na obrazovke ikonu funkcie Presmerovať všetky
- **4.** Ak chcete presmerovanie zrušiť, stlačte kontextové tlačidlo **Vypnúť presmerovanie**.

Ak potrebujete pomôcť s presmerovaním hovorov na diaľku pomocou webových stránok Možnosti používateľa, obráťte sa na správcu systému.

## <span id="page-0-6"></span>**7 Podržanie hovoru**

- **1.** Stlačte tlačidlo **Podržať** . Zobrazí sa ikona podržania **a klačidlo** linky sa rozbliká zeleným svetlom.
- **2.** Ak chcete pokračovať vo zvýraznenom hovore, stlačte blikajúce zelené tlačidlo (a kontextové tlačidlo **Pokrač.** alebo tlačidlo **Vybrať** na navigačnom ovládačii. (Upozorňujeme, že stlačením tlačidla **Podržať** znova nedosiahnete obnovenie podržaného hovoru.)

## <span id="page-1-0"></span>**8 Funkcia Nerušiť**

Ak chcete zapnúť  $\left(\overline{d}\right)$  alebo vypnúť  $\left(\overline{d}\right)$  funkciu Nerušiť, stlačte tlačidlo **Nerušiť** (ak je k dispozícii).

Keď je funkcia Nerušiť zapnutá, vypne zvonenie a prípadne aj viditeľné oznamovanie nových hovorov.

## <span id="page-1-1"></span>**9 Konferenčný hovor**

- **1.** V stave spojeného hovoru.  $\mathbf{Q}$  (nie podržaného) stlačte tlačidlo **Konferencia** .
- **2.** Uskutočnite nový hovor.
- **3.** Stlačte tlačidlo **Konferencia** (predtým alebo potom ako hovor prijme druhý účastník). Konferencia sa začne a na telefóne sa namiesto ID volajúceho zobrazí text "Konferencia".

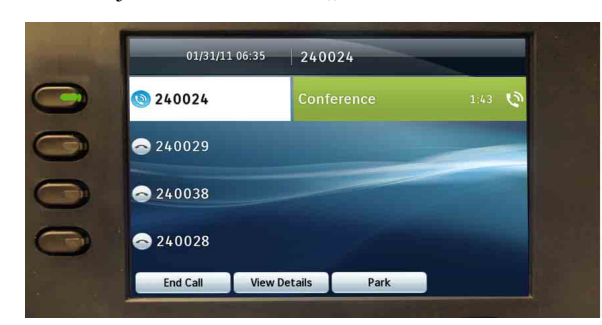

**4.** Opakovaním tohto postupu pridajte ďalších účastníkov.

Konferencia skončí, keď zavesia všetci účastníci.

#### **Pridanie podržaného hovoru do konferencie**

- 1. V stave spojeného hovoru. (nie podržaného) stlačte tlačidlo **Konferencia** .
- **2.** Stlačte blikajúce zelené tlačidlo linky **p**ri podržanom hovore, ktorý chcete pridať.

Ak je podržaný hovor na inej linke, môžete tiež postupovať takto: stlačte kontextové tlačidlo **Aktívne hovory**, vyberte hovor v zozname a stlačte kontextové tlačidlo **Konferencia**.

Konferencia skončí, keď zavesia všetci účastníci.

#### **Zobrazenie a odstránenie účastníkov**

Počas konferencie stlačte kontextové tlačidlo **Zobraziť podrobnosti**. Ak chcete odstrániť účastníka z konferencie, zvýraznite jeho meno a stlačte tlačidlo **Odstrániť**.

# <span id="page-1-2"></span>**10 Prepojenie**

- 1. V stave spojeného hovoru  $\mathbf{\hat{V}}$  (nie podržaného) stlačte tlačidlo **Prepojiť** .
- **2.** Zavolajte účastníka, ktorý je cieľom prepojenia.
- **3.** Stlačte tlačidlo **Prepojiť** (predtým alebo potom ako hovor prijme druhý účastník).

Tým je prepojenie dokončené. Na obrazovke telefónu sa zobrazí správa s potvrdením.

## <span id="page-1-3"></span>**11 História hovorov**

Stlačte tlačidlo **Aplikácie (3)** a vyberte možnosť **História hovorov**.

Zobrazí sa posledných 150 hovorov:

- Zmeškané hovory
- Odchádzajúce hovory
- Prijaté hovory

Ak chcete volať, prejdite na číslo a stlačte tlačidlo **Vybrať** na navigačnom ovládači, alebo stlačte kontextové tlačidlo **Hovor**.

Ak chcete zobraziť podrobnosti o hovore, zvýraznite hovor a stlačte tieto kontextové tlačidlá: **Ďalšie** > **Podrobnosti**.

#### **Zobrazenie nových zmeškaných hovorov**

- **1.** Zobrazte históriu hovorov.
- **2.** Stlačte kontextové tlačidlo **Zmeškané hovory**.

## <span id="page-1-4"></span>**12 Adresáre**

- **1.** Stlačte tlačidlo **Kontakty I** a vyberte adresár.
- **2.** Zadajte kritériá vyhľadávania a stlačte tlačidlo **Odoslať**.
- **3.** Ak chcete volať, prejdite na číslo a stlačte tlačidlo **Vybrať** na navigačnom ovládači, alebo stlačte kontextové tlačidlo **Volať**.

# <span id="page-1-5"></span>**13 Zdieľané linky**

Ak zdieľate linku so spolupracovníkom alebo asistentom správy:

- **•** Vy alebo váš spolupracovník môžete prijať vyzváňajúci hovor na zdieľanej linke.
- **•** Ak má váš spolupracovník hovor na zdieľanej linke, tlačidlo zdieľanej linky  $\Box$  na telefóne svieti červeným svetlom a hovor sa zobrazí na obrazovke.
- **•** Ak váš spolupracovník podrží nejaký hovor, bude tlačidlo linky  $\Box$  na telefóne blikať červeným svetlom. Vy alebo váš spolupracovník môžete pokračovať v hovore.

#### **Súkromie a pristúpenie k hovoru**

Vy alebo váš spolupracovník môžete pomocou funkcie Súkromie zakázať zobrazovanie hovorov na obrazovke druhej osoby.

Ak váš spolupracovník nepoužíva funkciu Súkromie, môžete stlačením červeného tlačidla linky  $\Box$  na telefóne "pristúpit" k hovoru na zdieľanej linke (pridať sa doň), čím vytvoríte konferenciu.

# <span id="page-1-6"></span>**14 Hlasová pošta**

Nová správa je signalizovaná takto:

- **•** Na slúchadle svieti červená kontrolka.
- **•** Na linke je prerušovaný tón (ak je táto možnosť povolená).
- **•** Vedľa tlačidla linky sa zobrazuje ikona hlasovej pošty (môže sa tiež zobraziť počet správ).

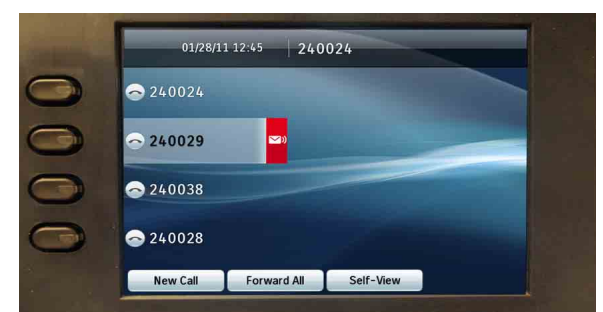

### **Vypočutie správ**

Stlačte tlačidlo **Správy** ( $\heartsuit$ ) a postupujte podľa hlasových pokynov.

# <span id="page-1-7"></span>**15 Tipy**

### **Čo znamenajú tlačidlá vedľa obrazovky?**

Tlačidlá na ľavej strane obrazovky sú tlačidlá liniek (alebo funkcií). Tlačidlá liniek menia zobrazenie linky, nemajú však vplyv na aktívne hovory.

### **Kde sa nachádzajú kontextové tlačidlá?**

Pod displejom sú štyri kontextové tlačidlá. Ak chcete zobraziť ďalšie kontextové tlačidlá, stlačte kontextové tlačidlo **Ďalšie**.

### **Ako môžem vypnúť vyzváňanie telefónu?**

Keď telefón vyzváňa, jedenkrát stlačte ľavú stranu tlačidla hlasitosti  $\overline{\phantom{a} \phantom{a}}$ 

### **Ako môžem zmeniť tón zvonenia?**

- **1.** Vyberte **Aplikácie** > **Preferencie** > **Tón zvonenia**. Vyberte linku a stlačte tlačidlo **Upraviť**.
- **2.** Vyberte tón zvonenia a stlačte tlačidlo **Prehrať**. Potom stlačte tlačidlo **Nastaviť**.

### **Aká je funkcia tlačidla Späť?**

Stlačením tlačidla **Späť** opustíte aplikácie alebo ponuky.

#### **Kde možno získať úplnú používateľskú príručku?**

[http://www.cisco.com/en/US/products/ps10451/](http://www.cisco.com/en/US/products/ps10451/products_user_guide_list.html) products\_user\_guide\_list.html

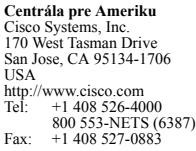

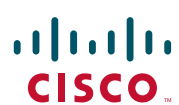

Cisco, Cisco Systems, logo Cisco a logo Cisco Systems sú registrované ochranné známky alebo ochranné známky spoločnosti Cisco Systems, Inc. a jej pobočiek v Spojených štátoch amerických a niektorých ďalších krajinách. Všetky ostatné ochranné známky zmienené v tomto dokumente alebo na webovej lokalite patria príslušným vlastníkom. Použitie slova "partner" neoznačuje partnerský vzťah medzi spoločnosťou Cisco a ľubovoľnou inou spoločnosťou. (0705R)

© 2011 Cisco Systems, Inc. Všetky práva vyhradené. Vydané 14. februára 2011, OL-20436-01